Государственное профессиональное образовательное учреждение «Усинский политехнический техникум»

# **Методическая разработка лабораторной работы**

**Дисциплина:** ОП 06Информационные технологии в профессиональной деятельности

**Специальность/Профессия:** 21.01.02 Разработка и эксплуатация нефтяных и газовых месторождений

**Курс обучения:**IV

**Квалификация:** техник-технолог

**Разработала**: Мельникова Елена Андреевна - преподаватель математики и информатики

г. Усинск, 2017 г.

# **Содержание**

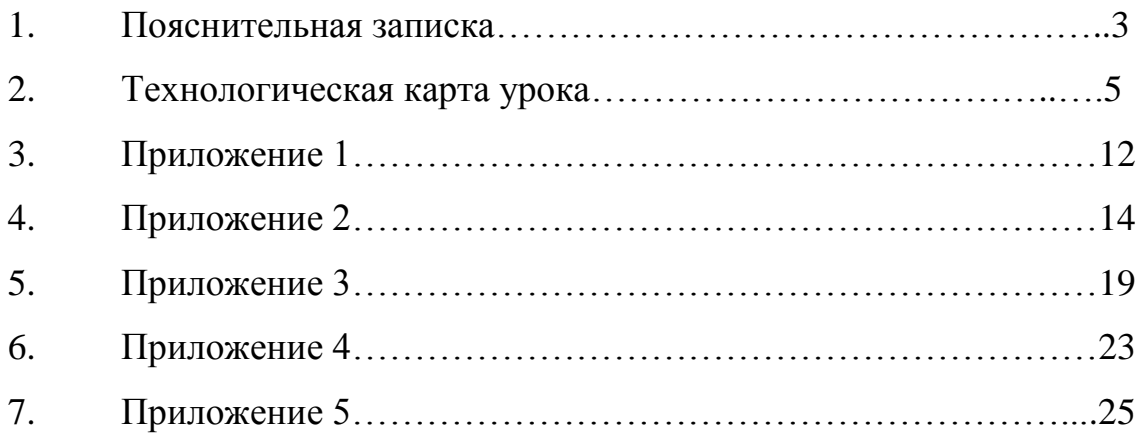

#### **Пояснительная записка**

Методическая разработка урока по дисциплине «Информационные технологии в профессиональной деятельности» предназначена для работы со студентами четвертого курса очного отделения специальности «Разработка и эксплуатация нефтяных и газовых месторождений».

Изучение материала рассчитано на два аудиторных часа (1занятие), предусматривает знакомство с темой «Интерпретация результатов исследования при нестационарном режиме в программе MSExcel» и закрепление ее на лабораторном занятии (Тема базируется на ранее изученном материале «Использование различных возможностей динамических (электронных) таблиц для выполнения учебных заданий» по дисциплине «Информатика»).

Сегодня в России нефтяные компании нередко вынуждены работать в очень сложных условиях: приходится добывать нефть из залежей, варварски эксплуатировавшихся в советское время, из заводненных пластов, из трудных для разработки месторождений. Поэтому развитие новых технологий является одним из приоритетных направлений отрасли.

Занятие нацелено на подготовку обучающихся к последующему использованию ПК в практической деятельности, проверке формул, методик расчета, установлению и подтверждению закономерностей, выработке у них необходимых общих и профессиональных компетенций.Для достижения данных целей необходимо выполнить следующие задачи:

1.Изучить теоретический материал по теме «Интерпретация результатов исследования скважины при нестационарном режиме работы в программе MS Excel»;

2.Рассчитать результат интерпретации кривой восстановления забойного давления по все возможным параметрам в редакторе MSExcel;

3

3. Используя Мастер диаграмм, построить кривую роста давления в зависимости от времени и построить точки, необходимые для нахождения коэффициента характеризующего потери по трению.

В результате изучения темы студенты должны:

уметь: работать с дополнительными источниками, грамотно использовать MicrosoftOfficeExcel; выполнять расчеты с программы использованием прикладных компьютерных программ;

знать: базовые системные программные продукты и пакеты прикладных программ (текстовые редакторы, электронные таблицы, системы управления базами данных, графические редакторы, информационно-поисковые системы);

выполнениялабораторной работыобучающимся Лля предлагается раздаточный материал в виде индивидуальных папок с практическими заданиями и методическими указаниями по их выполнению. Итоговый контроль знаний на уроке проводится в форме защитырасчетной работы обучающимися. Оценка работ производится преподавателем в конце занятия.

Методическая разработка может быть полезна студентам нефтяных самостоятельного современных специальностей  $\overline{\phantom{0}}$ освоения ДЛЯ информационных технологий, а так же начинающим преподавателям и преподавателям опытом работы преподавании  $\mathbf{c}$  $\overline{\mathbf{B}}$ ДИСЦИПЛИНЫ профессиональной «Информационные технологии  $\, {\bf B}$ деятельности».

 $\overline{4}$ 

# **Технологическая карта урока**

**Ф.И.О.** Мельникова Елена Андреевна

**Предмет:** Информационные технологии в профессиональной деятельности.

**Курс:** 4

**Тип урока:** Лабораторная работа

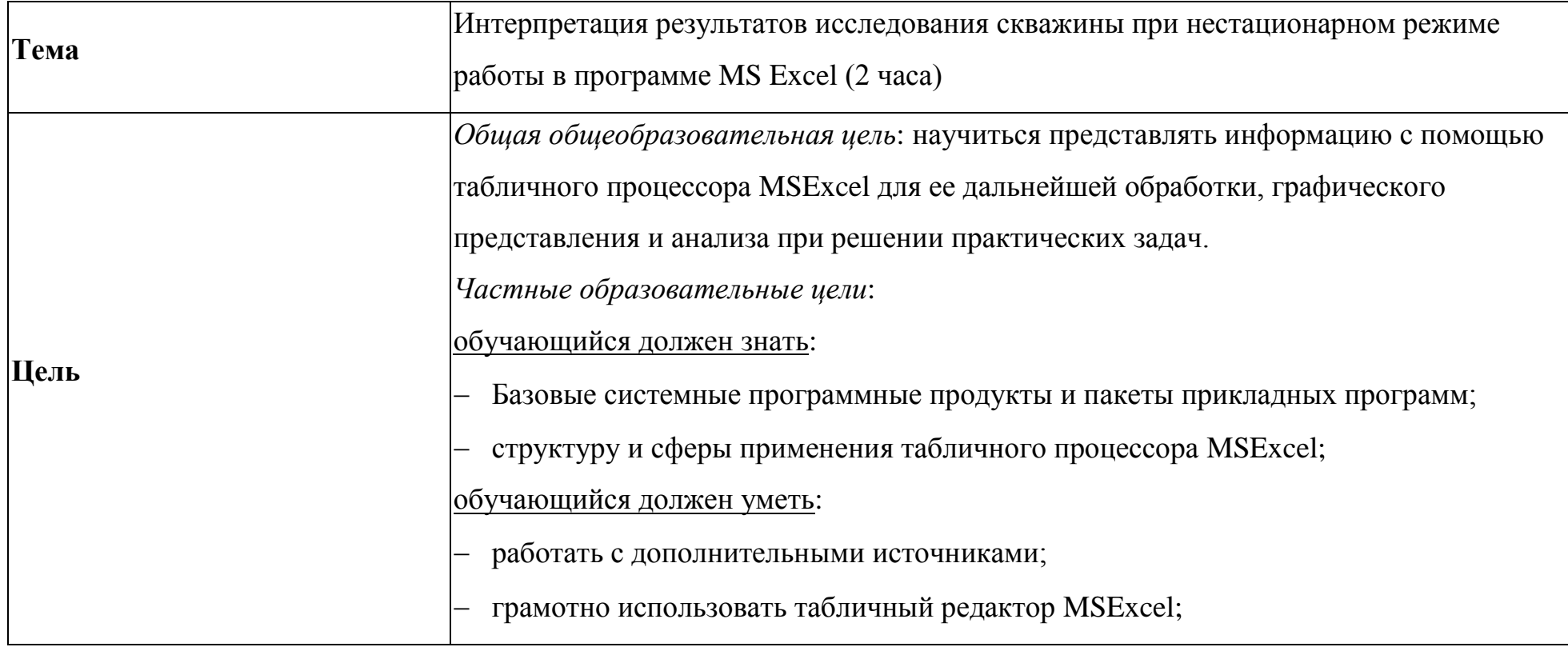

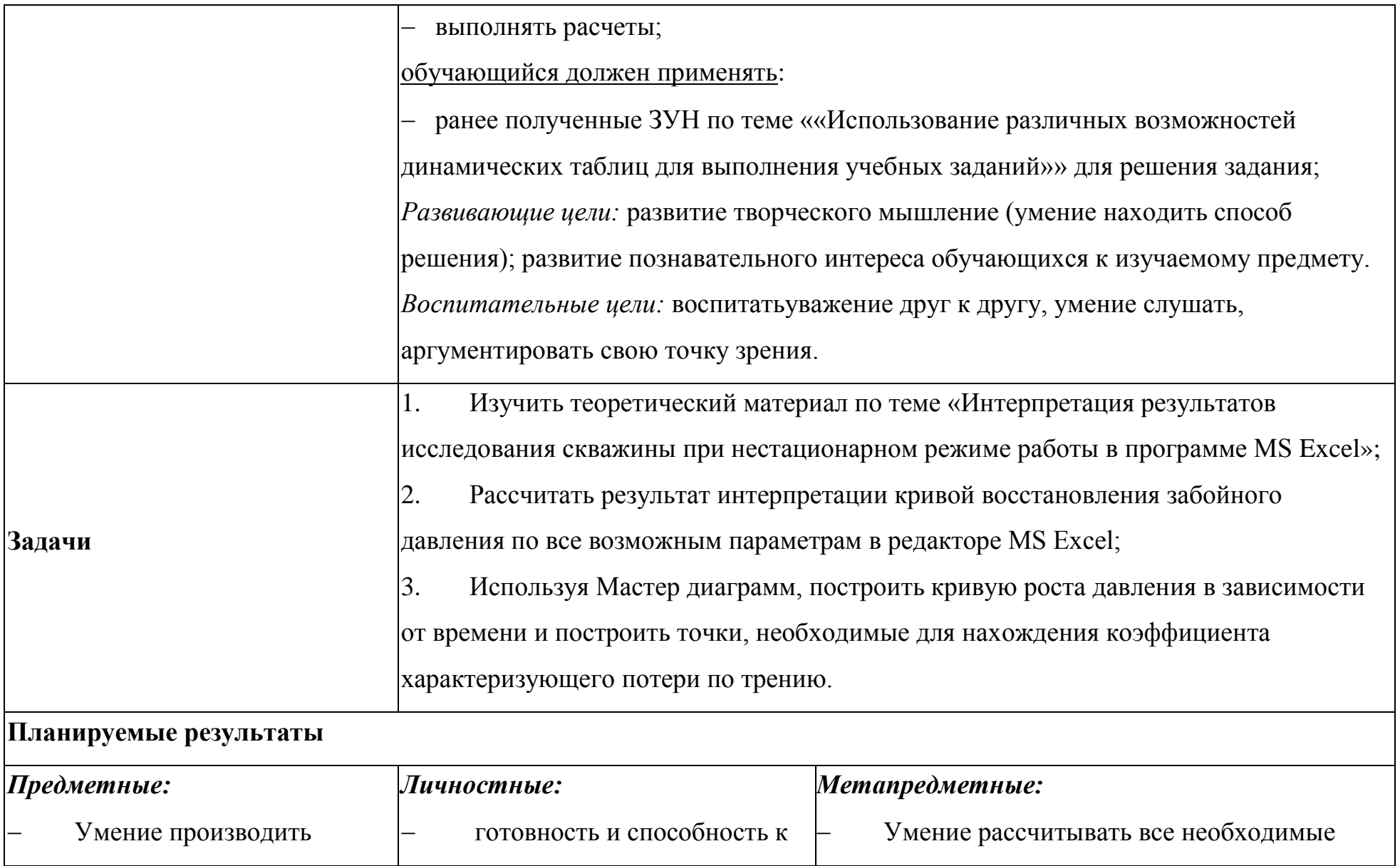

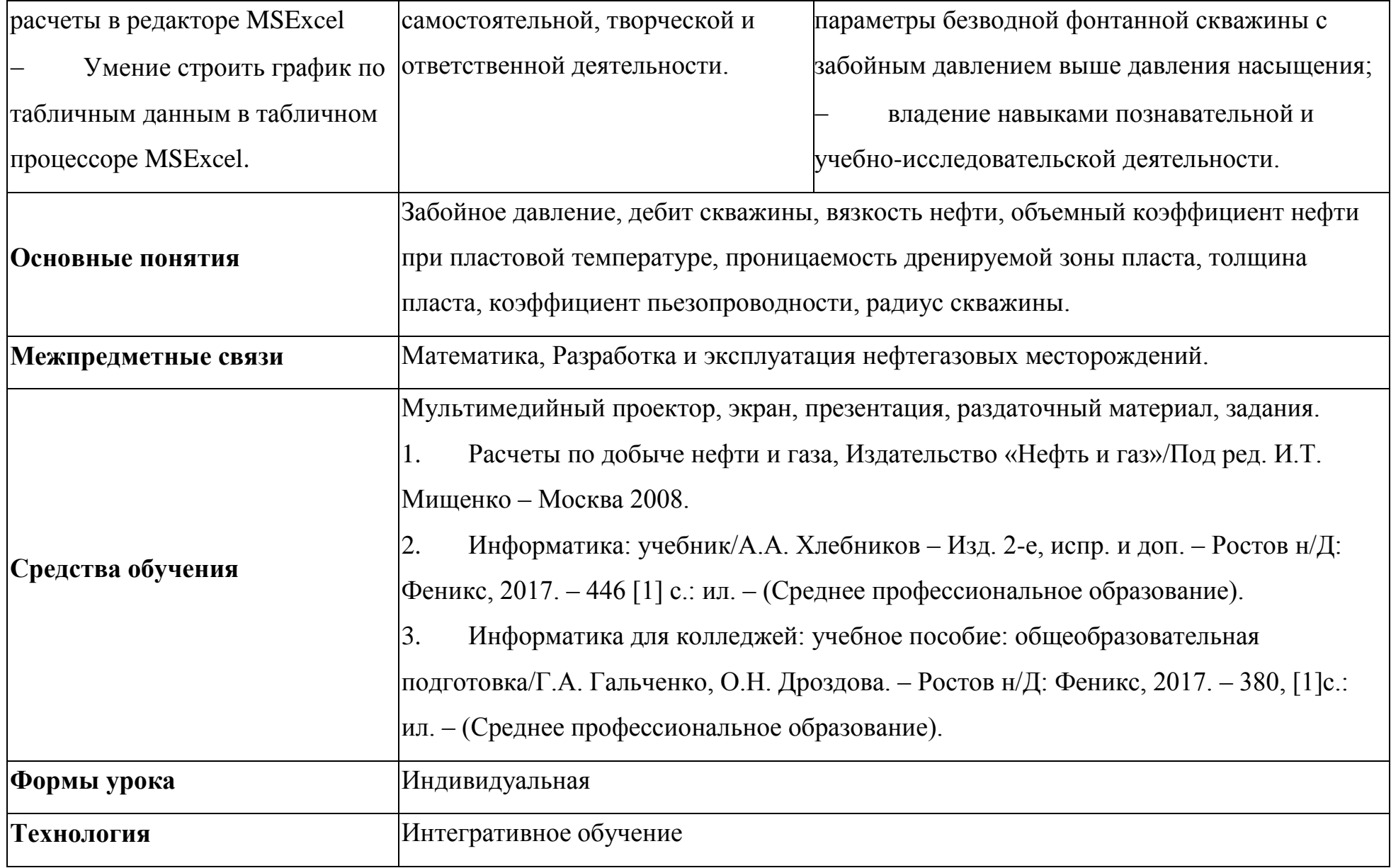

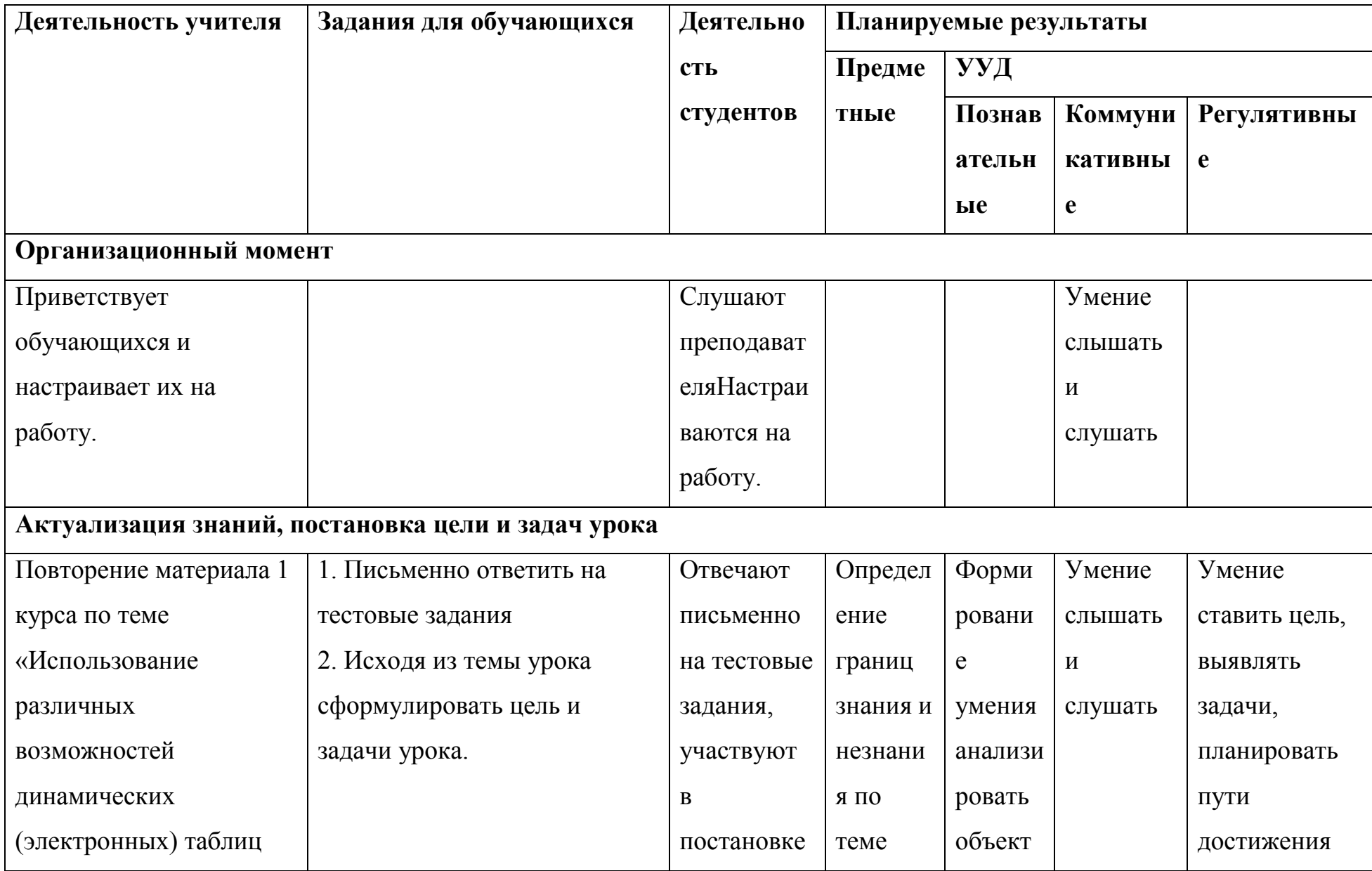

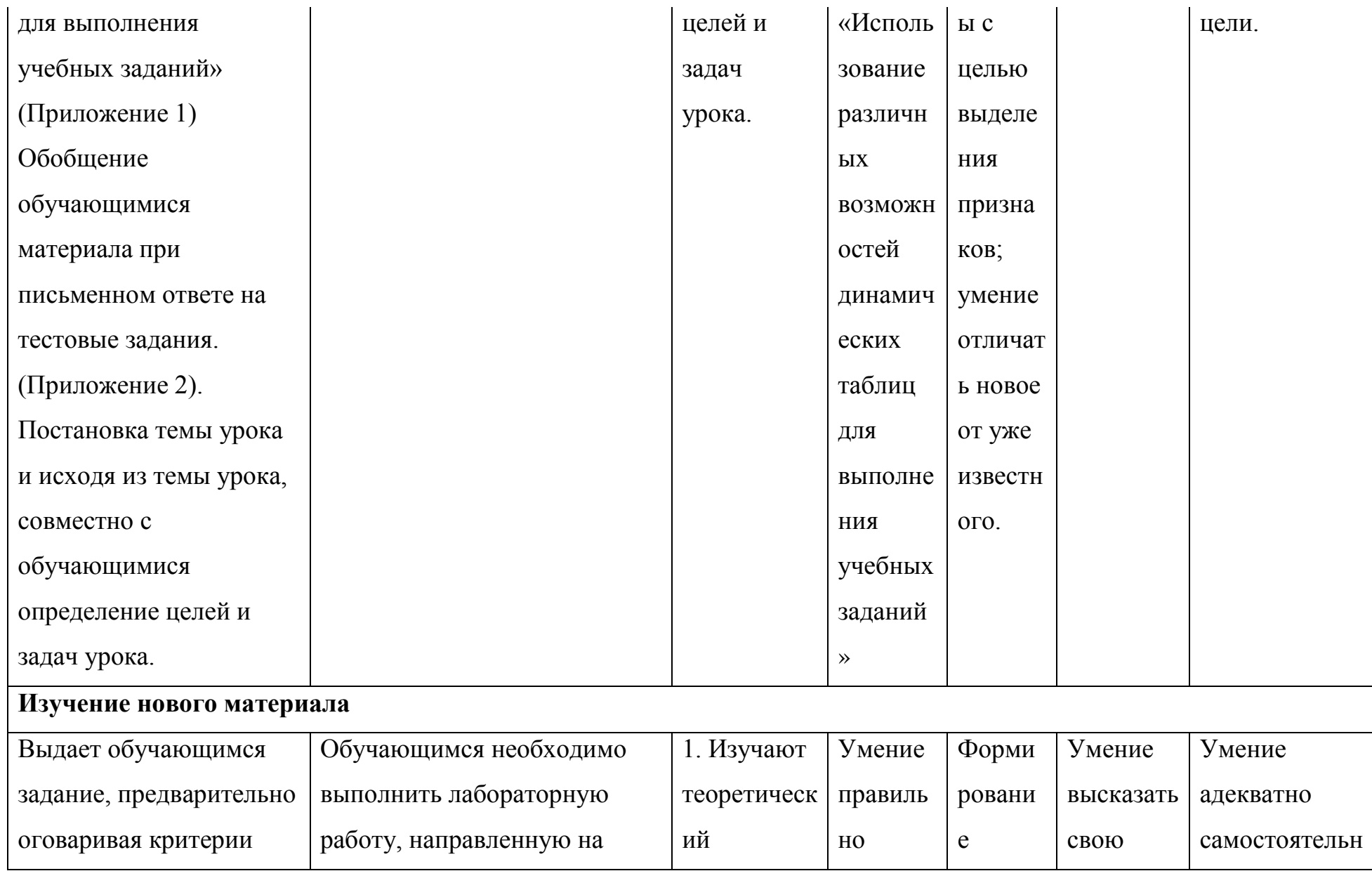

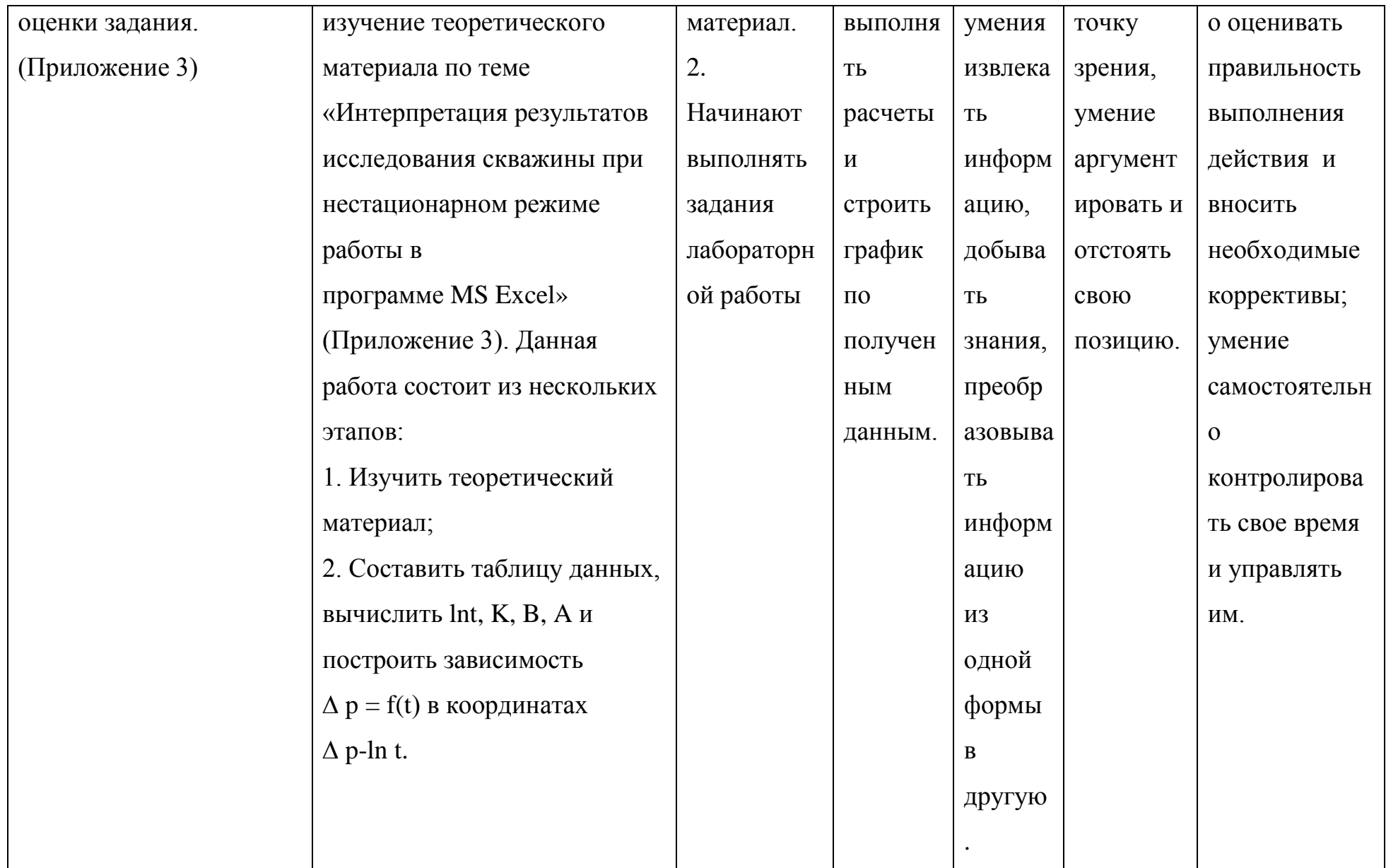

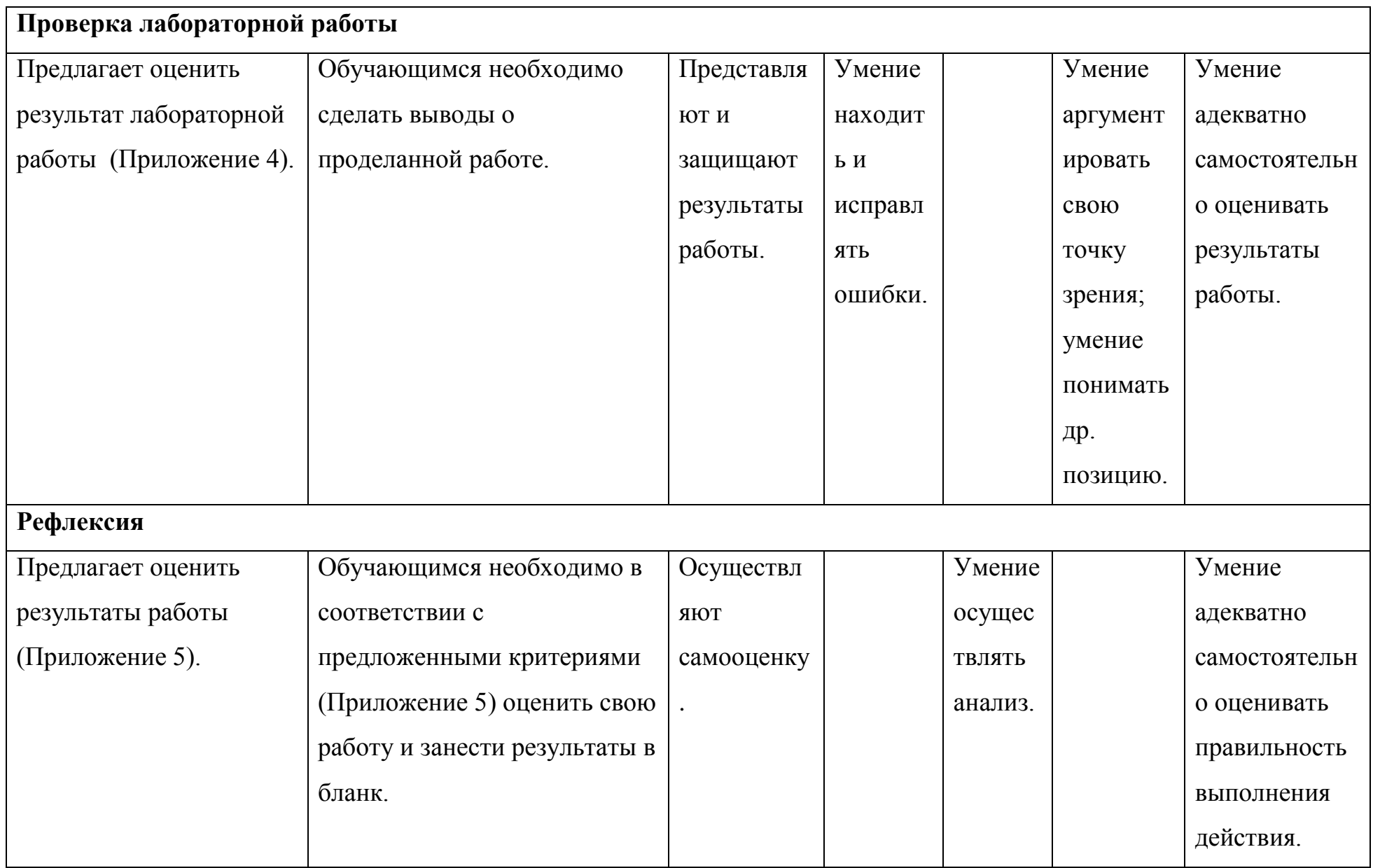

Актуальность изучения возможностей применения табличного процессора MSExcel в преподавании информационных технологий в профессиональной деятельности связана: в систематизации и использовании; с востребованностью владеющих математическими методами моделирования и специалистов умеющих проводить расчеты с использованием современного программного обеспечения;  $\mathbf{c}$ необходимостью активного внедрения современных информационных технологий на занятиях по данному предмету.

MSExcel - это мощный табличный процессор, который предназначен не только для обработки обычных таблиц, но и позволяет производить достаточно сложные вычисления, строить графики и диаграммы, работать с базами данных.

Из курса «информатики» мы знаем:

Таблица является наиболее простым способом структурирования и хранения данных. Таблица состоит из строк и столбцов. Строки нумеруются цифрами, а столбцы - латинскими буквами. В MSExcel существует понятие типа данных ячейки.

Ячейки рабочего листа Excel могут содержать значения или формулы. Постоянные значения, содержащиеся в ячейках, - это числа, текст, даты, время, логические значения и значения ошибок, например ошибка #Число! возникает, когда Excel не может правильно истолковать формулу в ячейке. Введенные в ячейку данные отображаются и в строке формул.

Чтобы отменить автоматическое изменение адреса ячейки, используется абсолютный адрес. Для того необходимо поставить перед номером строки (столбца) знак доллара \$. Например, в адресе \$В6 не будет меняться номер столбца, в адресе B\$6 – номер строки, а в адресе \$B\$6 – ни то ни другое. Перед тем как ввести или отредактировать содержимое ячейки или ячеек, их необходимо выделить. Несколько выделенных ячеек называются диапазоном.

Функция - это переменная величина, значение которой зависит от аргументов. Ввод функций начинается со знака (=). Функция имеет имя и, как

 $12<sub>2</sub>$ 

правило, аргументы, заключенные в круглые скобки (). Скобки присутствуют обязательно, даже если у функции гнет аргументов (например, функция Pi()). В качестве аргументов могут выступать числа, адреса ячеек, диапазоны ячеек, арифметические выражения и функции. Для удобства работы с функциями в Excel предусмотрен Мастер функций.

Диаграммы - это удобное средство графического представления данных. Они позволяют оценить имеющиеся величины лучше, чем самое внимательное изучение каждой ячейки рабочего листа. Диаграмма может помочь обнаружить ошибку в данных. Excel поддерживает несколько типов диаграмм: гистограмма, график, круговая, точечная, линейчатая, с областями, кольцевая, пузырьковая, биржевая. Есть специальные термины, применяемые при лепестковая. построении диаграмм. Ось Х называется осью категорий и значения. откладываемые на этой оси, называются категориями. Значения отображаемых в диаграмме функций и гистограмм составляют рады данных. Ряд данных последовательность числовых значений. При построении диаграммы могут использоваться несколько рядов данных. Все ряды должны иметь одну и ту же размерность. Легенда – расшифровка обозначений рядов данных на диаграмме. Для построения диаграммы необходимо:

1. Выделить данные, по которым необходимо построить диаграмму;

2. Выбрать вид диаграммы, воспользовавшись инструментами панели «Диаграммы» ленты «Вставка».

### Тестовые задания

1. В электронных таблицах относительный адрес ячейки образуется:

1. Из имени столбна

2. Из имени строки

3. Из имени столбца и строки

4. Произвольно

2. Какая из перечисленных ссылок на ячейку F4 является абсолютной только по столбцу?

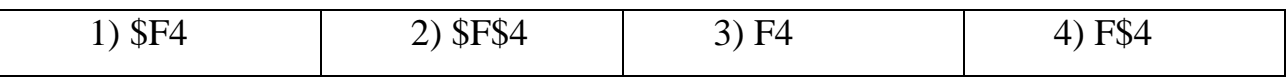

3.В электронных таблицах выделена группа ячеек А1:В3. Сколько ячеек входит в эту группу?

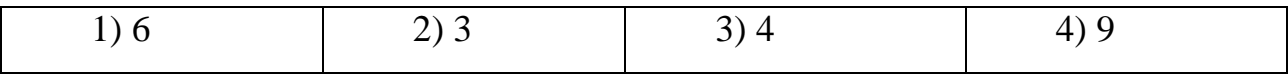

4. В ячейке С2 записана формула = A1+B\$2. Какой вид она приобретет при копировании в ячейку С4?

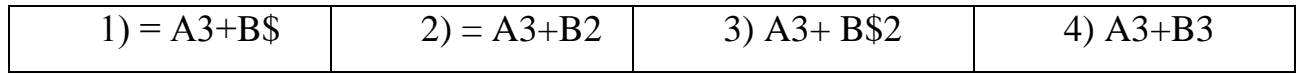

5. Результатом вычислений в ячейке С1 будет:

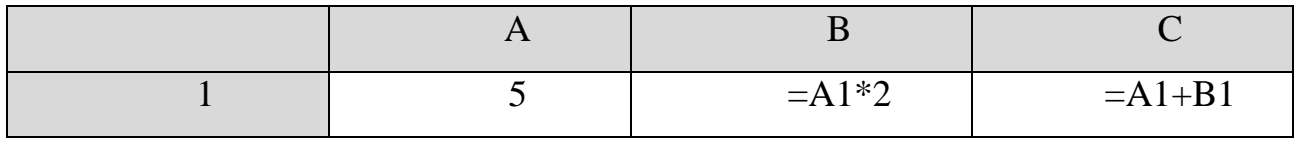

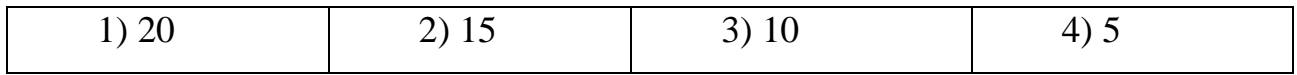

6. Результатом вычислений в ячейке С1 будет:

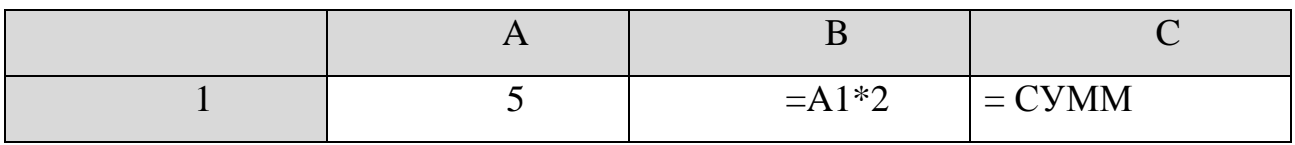

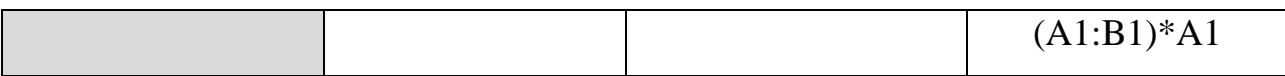

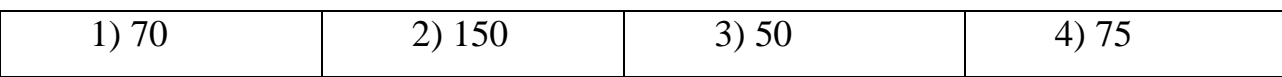

*7. Дан фрагмент электронной таблицы, содержащий числа и формулы.*

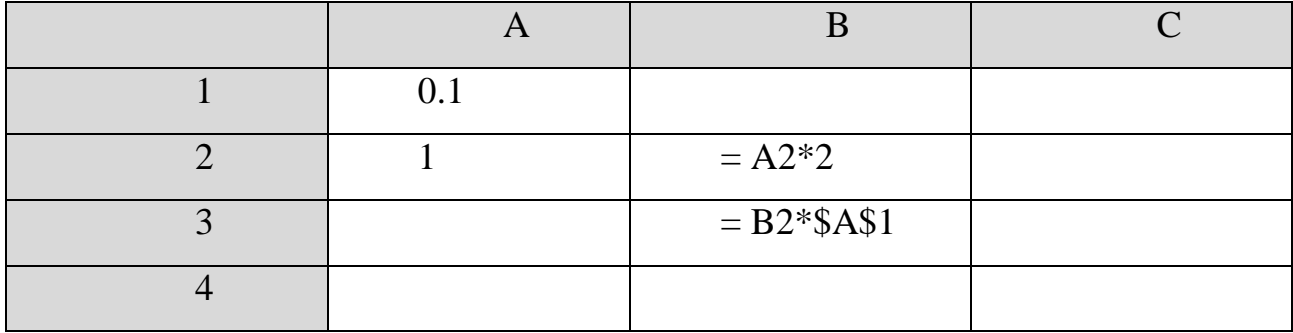

Значение в ячейке B4 после копирования в нее ячейки B3 и выполнения вычислений по формулам будет равно

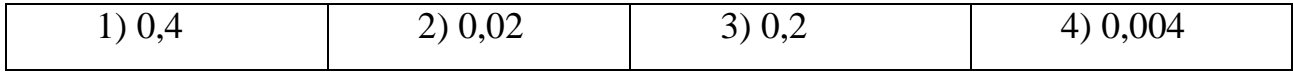

*8. Дан фрагмент электронной таблицы, содержащий числа и формулы.*

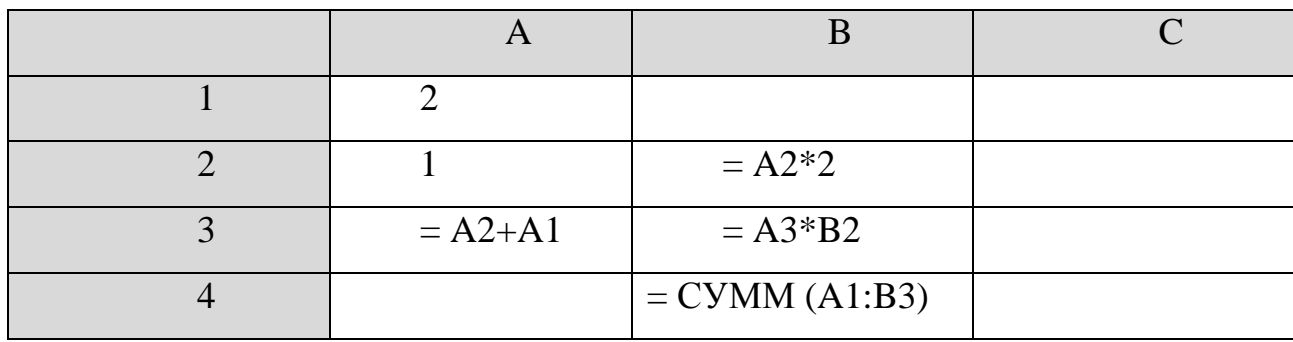

После выполнения расчетов по формулам значение в ячейке B4 будет равно

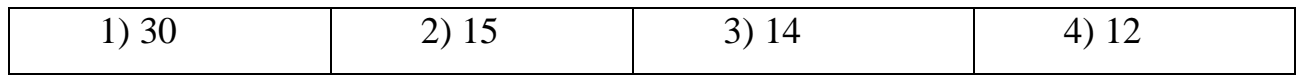

*9. Дан фрагмент электронной таблицы, содержащий числа и формулы.*

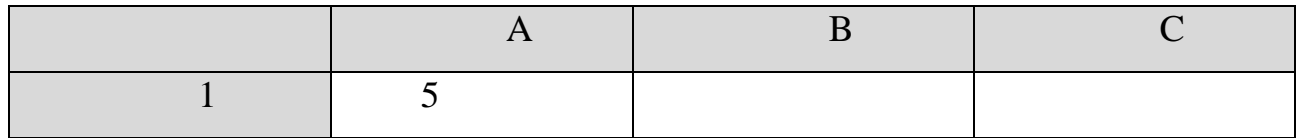

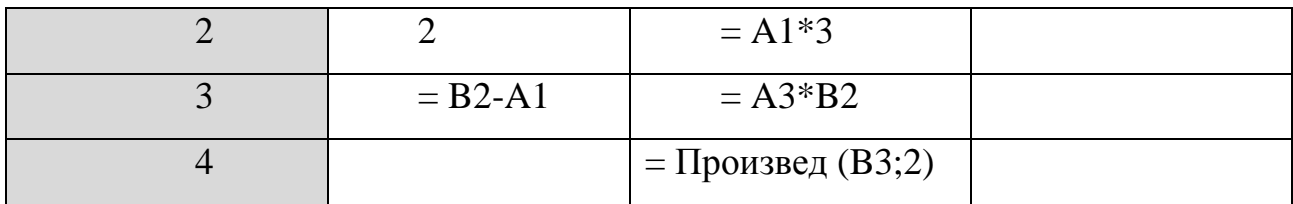

После выполнения расчетов по формулам значение в ячейке B4 будет равно

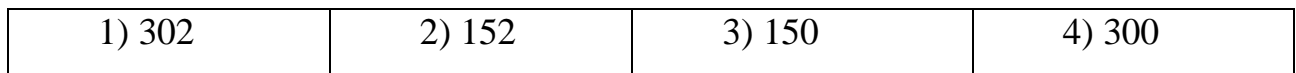

*10. Дан фрагмент электронной таблицы, содержащий числа и формулы.*

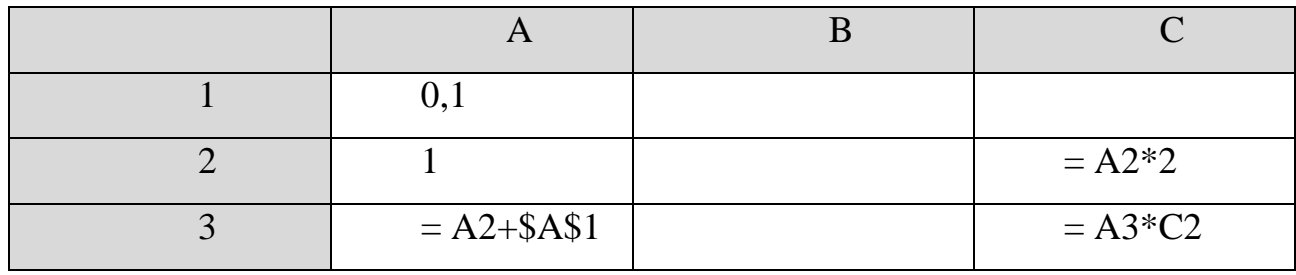

После выполнения расчетов по формулам значение в ячейке C3 будет равно

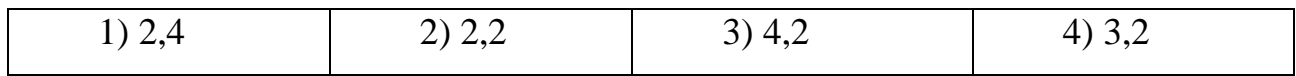

*11. Дан фрагмент электронной таблицы*

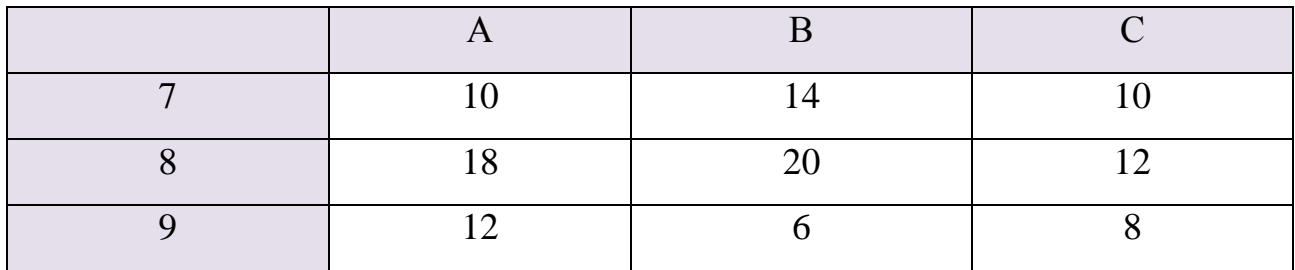

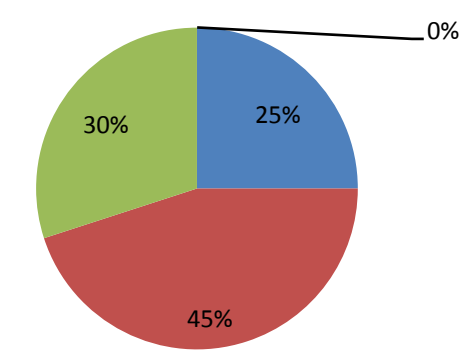

Круговая диаграмма построена по значениям столбца или строки электронной таблицы

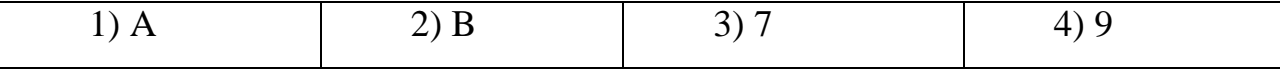

*12. В цехе трудятся рабочие трех специальностей – токари (Т), слесари (С) и фрезеровщики (Ф). Каждый рабочий имеет разряд не меньший второго и не больший пятого. На диаграмме 1 отражено количество рабочих с различными разрядами, а на диаграмме 2 – распределение рабочих по специальностям.*

Каждый рабочий имеет только одну специальность и один разряд.

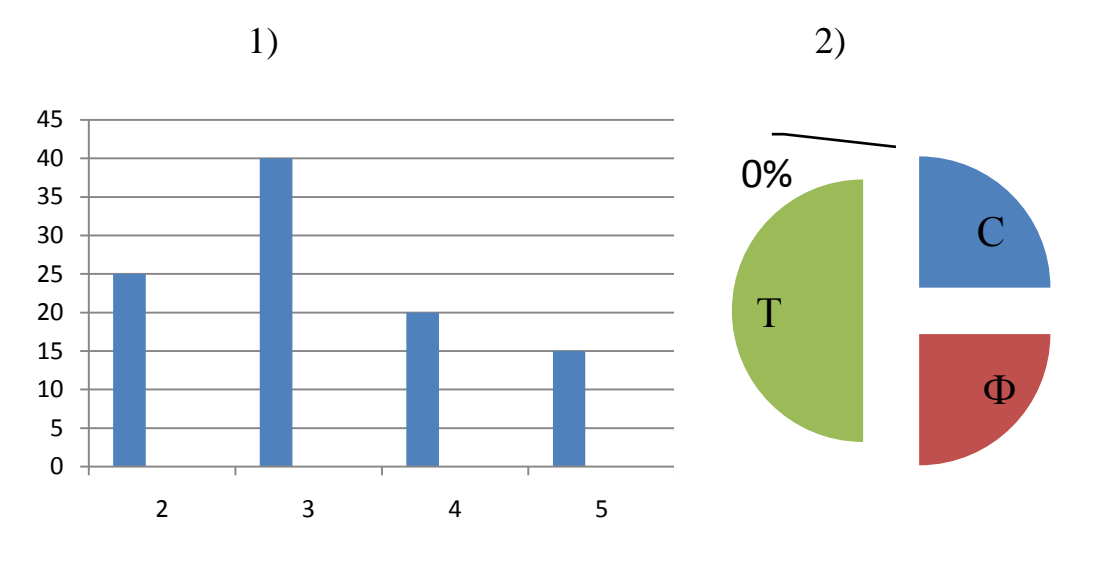

Имеются четыре утверждения:

- А) Все рабочие третьего разряда могут быть токарями.
- Б) Все рабочие третьего разряда могут быть фрезеровщиками.
- В) Все слесари могут быть пятого разряда.
- Г) Все токари могут быть четвертого разряда.

Какое из этих утверждений следует из анализа обеих диаграмм?

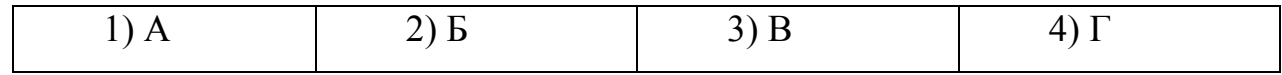

#### **Пояснение к тесту**

Задание № 7:

значение ячейки B2 будет равно 2;

 $-$  значение ячейки В3 будет равно 0,2;

– в ячейке B4 будет формула «= B3\*\$A\$1»;

значение ячейки B4 будет равно 0,02.

Задание № 12:

По диаграмме 1 можно найти общее количество рабочих 25+40+20+15=100.

Из диаграммы 2 видно, что слесари и фрезеровщики составляют по 25 % от общего количества рабочих, а токари – 50 %. Значит, слесарей – 25, фрезеровщиков – 25, токарей – 50 человек. Проанализируем предложенные утверждения.

Утверждение А.

Рабочих третьего разряда 40 человек. Токарей 50. Значит, все рабочие третьего разряда могут быть токарями.

Значит, высказывание A – истинно.

#### Ответы

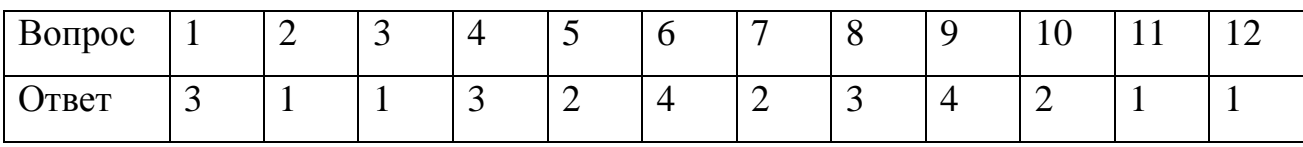

Приложение 3

Теоретические сведения, необходимые для расчетов в лабораторной работе.

В основе интерпретации результатов исследования скважины при нестационарном режиме работы лежит следующее уравнение:

$$
\Delta p(t) = \frac{Q\mu_{\rm H}b_{\rm H}}{4\pi k h} \ln \frac{2.25Kt}{r_{\rm np}^2}, (1)
$$

Уравнение (1) перепишем в следующем виде:

$$
\Delta p(t) = \frac{Q\mu_{H}b_{H}}{4\pi k h} \ln \frac{2.25Kt}{r_{\text{np}}^{2}} + \frac{Q\mu_{H}b_{H}}{4\pi k h} \ln t
$$
 (2)

Данное выражение является уравнением прямой в координатах  $\Delta p$ - lnt; при этом отрезок, отсекаемый прямой на оси ординат,

$$
\Delta p(t) = \frac{Q\mu_{\rm H}b_{\rm H}}{4\pi k h} \ln \frac{2.25K}{r_{\rm np}^2},
$$
\n(3)

А угловой коэффициент прямой

$$
B = \frac{Q\mu_{H}b_{H}}{4\pi k h} \,. \tag{4}
$$

С учетом принятых обозначений уравнение (2) запишем в виде:

#### $\Delta p = A + B$ lnt. (5)

Данные: В безводной фонтанной скважине, работающей с забойным давлением выше давления насыщения и с дебитом  $Q<sub>M</sub> = 112$  т/сут, проведено исследование восстановления забойного давления (таблица 1).

Эффективная толщина пласта 7,5м; плотность дегазированной нефти при стандартных условиях  $p_{H1} = 856 \text{kr/m}^3$ ; объемный коэффициент нети при пластовой температура b<sub>H</sub> = 1,18; вязкость нефти в пластовых условиях  $\mu$ <sub>HΠ</sub>=0,0000021 Па·с; коэффициент пористости m=0,27; приведенный радиус скважины  $r_{\text{np}} = 0.01$  м; проницаемость дренируемой зоны пласта  $k = 0.278$  $\cdot 10^{-12}$   $\rm{m}^2$ 

Задача: С целью интерпретации кривой восстановления забойного давления необходимо:

- для фиксированных значений времени t вычислить lnt;
- построить зависимость  $\Delta p = f(t)$  в координатах  $\Delta p \ln t$ ;

проэкстраполировать прямолинейный участок данной зависимости до пересечения с осью ординат и определить численное значение А; рассчитать угловой коэффициент В;

рассчитать коэффициент пьезопроводности

$$
K = [\mu_{\rm H}(m\beta_{\rm m} + \beta_{\rm H})],
$$

 $(6)$ 

где m - коэффициент пористости;  $\beta_{\kappa}$ ,  $\beta_{\text{n}}$  соответственно коэффициент сжимаемости жидкости горной породы

 $(\beta_{\text{H}} = 1.2 \cdot 10^{-9} \frac{1}{\pi a}, \ \beta_{\text{H}} = 1.5 \cdot 10^{-1} \frac{1}{\pi a};$  (7)

## Пошаговый инструктаж лабораторной работы.

Чтобы рассчитать *Дрзаб* и ln t (табл.2) необходимо построить (табл. 1) с данными, которые содержатся в условии. По данным (табл.1) переводим объемный дебит скважины Ом в кг/сек.

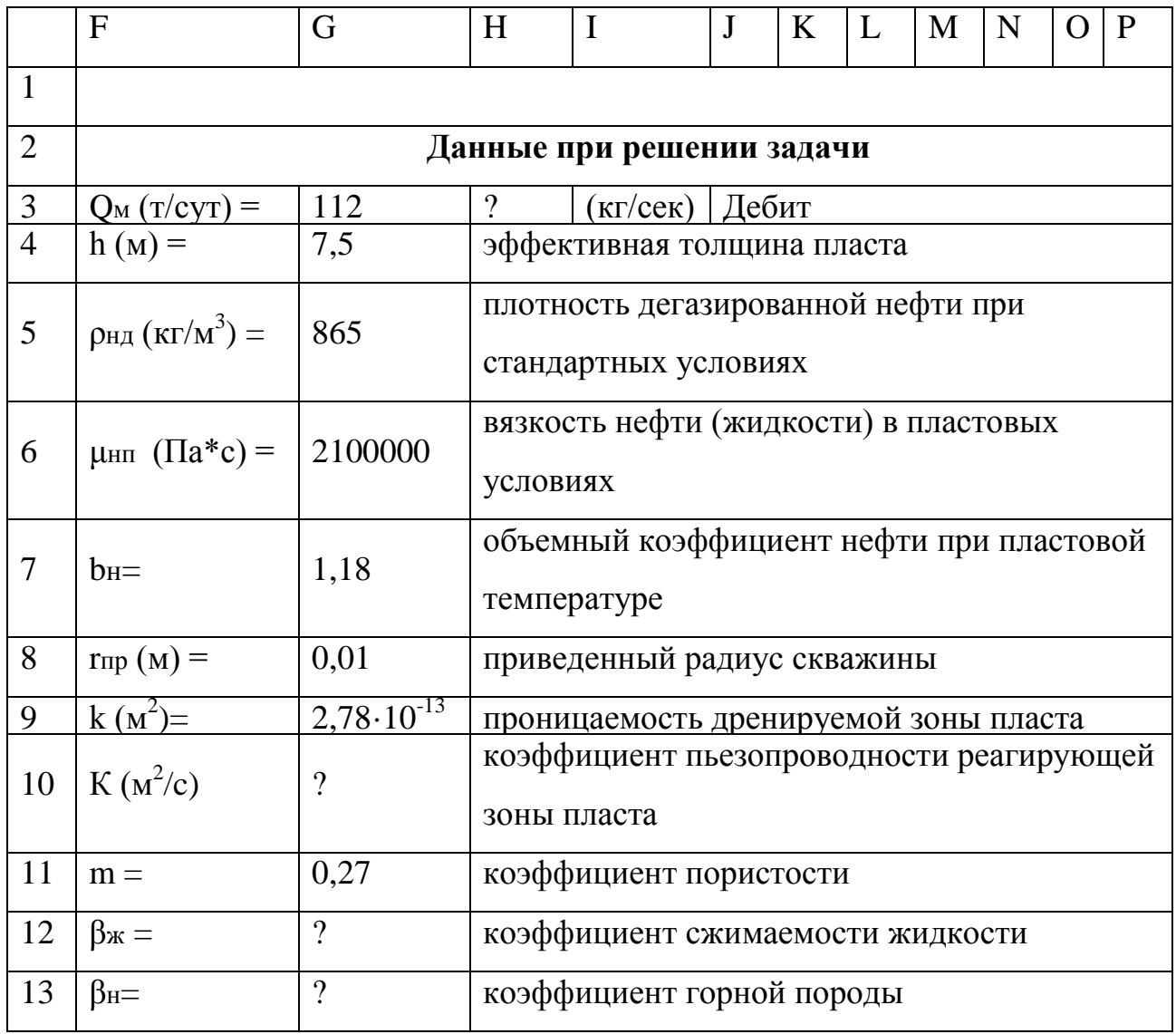

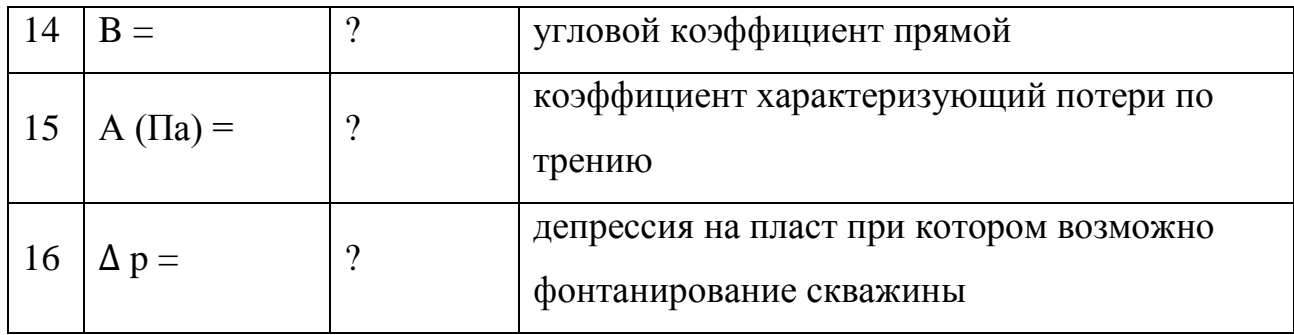

Таблица 1

В ячейке G10 вычисляем коэффициент пьезопроводности, для этого вводим формулу (6). В ячейке G12 вычисляем коэффициент сжимаемости жидкости, используя формулу (7), а так же по данной формуле в ячейке G13 рассчитываем коэффициент горной породы. В ячейке G16 используя формулу (5), находим депрессию на пласт, при котором возможно фонтанирование скважины.

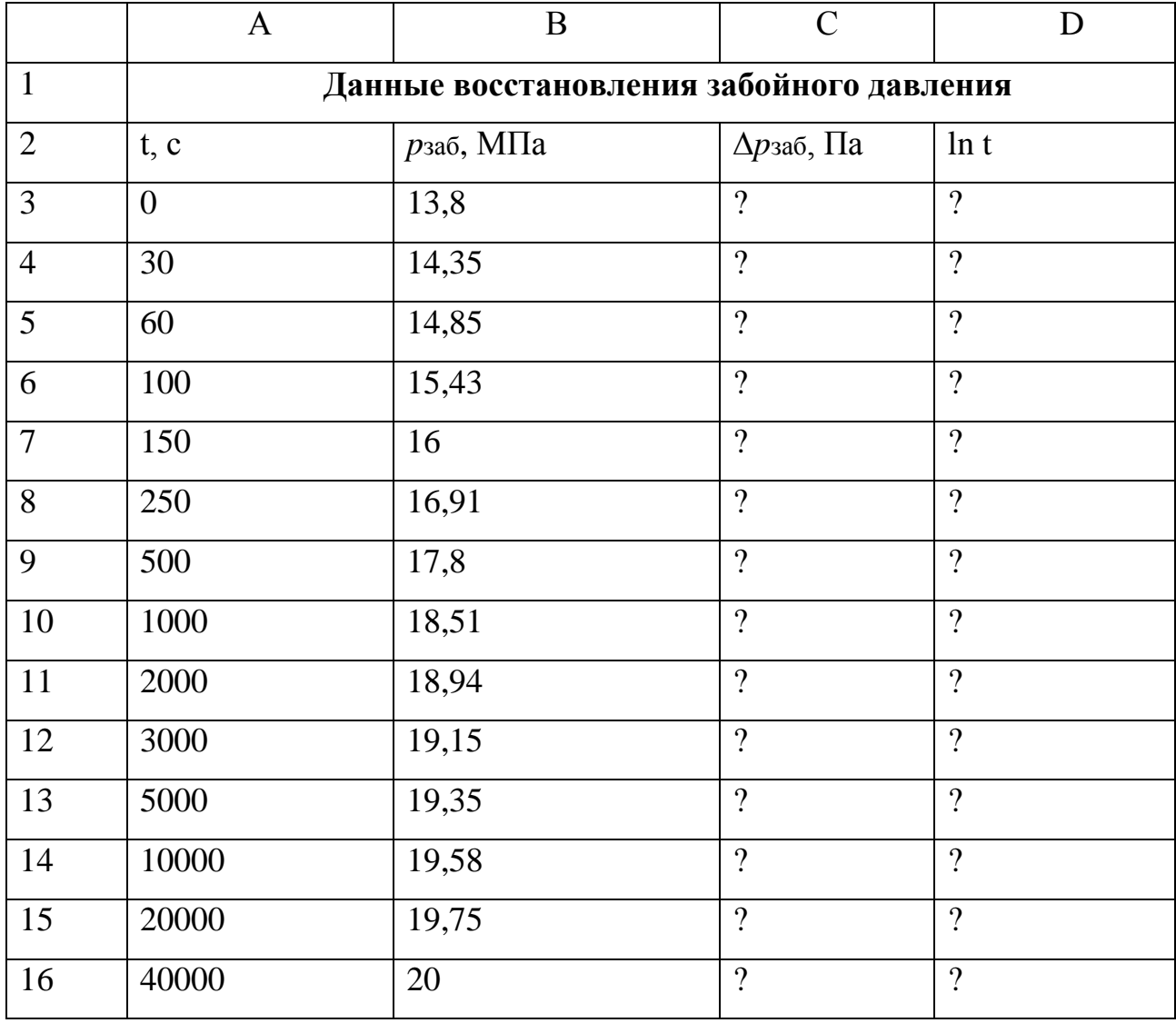

Воспользовавшись формулой (2) высчитываем изменение перепада забойных давлений в функции времени, для этого в ячейку С4 вводим формулу. восстановления забойного Строим кривую давления  $\overline{B}$ координатах Δрзаб(lnt). Экстраполируем прямую до пересечения с вертикальной осью Δрзаб находим коэффициент характеризующий потери по трению А.Для определения коэффициента гидропроводности, пьезопроводности, проницаемости  $\boldsymbol{\mathrm{M}}$ подвижности нефти, находим угловой коэффициент прямой В.В ячейку G14 вводим формулу (4) или (8) для расчета углового коэффициента, используя точки 1 и 2:

$$
B = tgi = \frac{\Delta \text{ p} \text{ s} \text{ a} \text{ b} \text{ c} - \Delta \text{ p} \text{ s} \text{ a} \text{ b} \text{ } \text{ } (8)}{(Int)_2 - (Int)_1}.
$$

Таким образом, в результате интерпретации кривой восстановления забойного давления рассчитаны все возможные параметры.

### **Критерии оценки лабораторной работы:**

Оценка «5» ставится за правильно выполненные расчеты, в логических рассуждения нет ошибок, верно применены формулы, точно построен график ;

Оценка «4» ставится за все выполненные расчеты, в которых обоснования шагов решения не допущены ошибки, но в построении графика есть незначительные изменения.

Оценка «3» ставится, если допущено не более двух недочетов в вычислениях и график построен с небольшим изменением;

Оценка «2» ставится, если неверно применены формулы, не точно выполнены расчеты, график построен неправильно;

**К недочетам относятся**: описки; ошибки в записи ответа; недостаточность или отсутствие необходимых теоретических преобразований; нерациональное решение.

**К ошибкам относятся**: неверно написанные формулы; незнание алгоритма решения; вычислительные ошибки; неумение работать с Мастером диаграмм.

Эталон лабораторной работы:

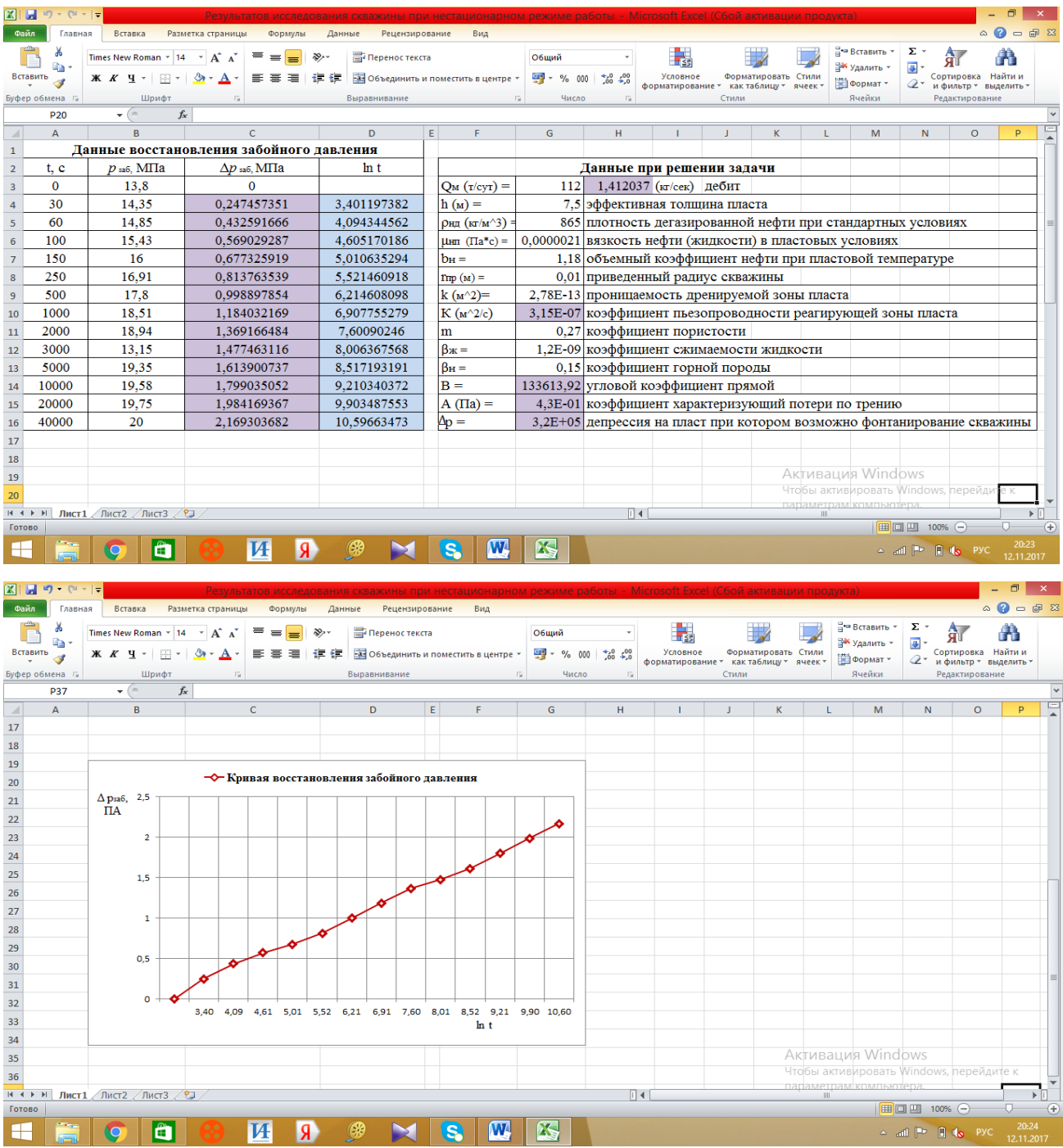

## Приложение 5

### **Оценка эффективности урока**

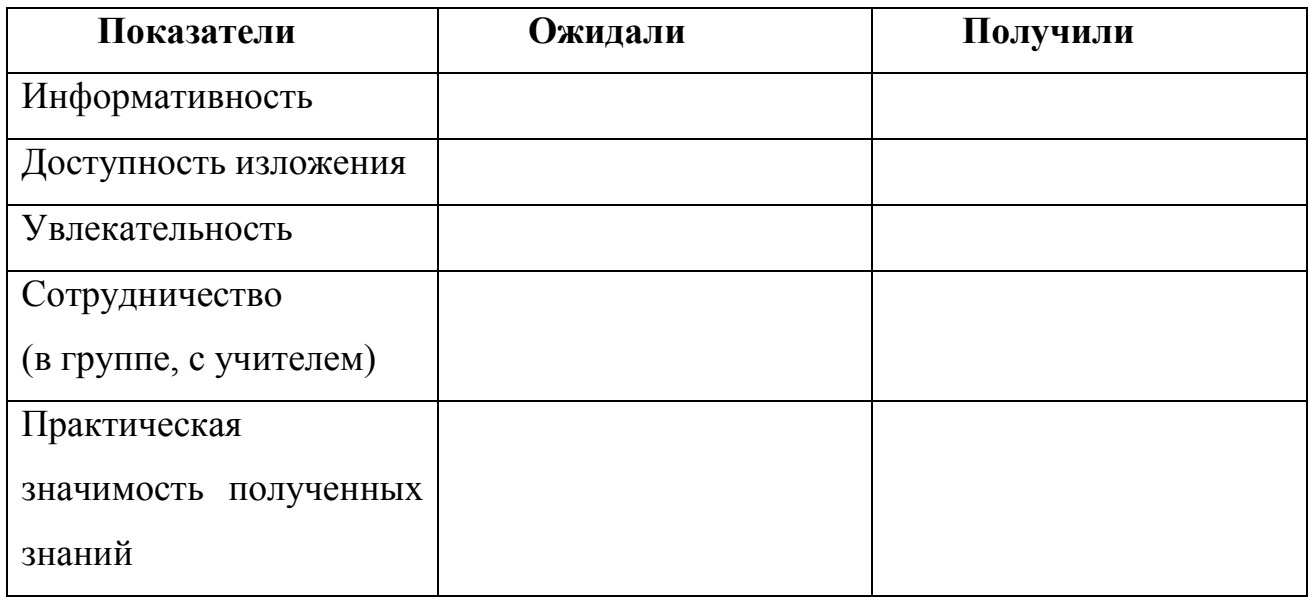

## **Инструкция:**

1. Оцените степень ваших ожиданий от урока по 5 – бальной шкале по каждому показателю.

2. Оцените полученный (реальный) результат после проведения урока по 5 – бальной шкале по каждому показателю.

3. Подсчитайте сумму баллов по каждому столбцу («Ожидали» = .…, «Получили» = ....).

4. Поделите сумму баллов «Получили» на сумму баллов «Ожидали» и умножьте на 100 %.

5. Огласите полученный результат в %.